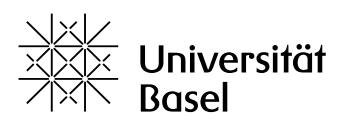

Weiterbildung

# **Merkblatt V. 1.0 – 21.02.2023**

# Panopto / SWITCHtube / SWITCHfilesender

# **PANOPTO ersetzt SWITCHtube**

Die Kanäle von SWITCHtube können noch bis im September 2023 genutzt werden. Danach werden alle verbliebenen Videos unwiderruflich gelöscht.

**PANOPTO** löst SWITCHtube ab und kann bereits jetzt als Alternative genutzt werden. Panopto ist kostenfrei nutzbar und bietet eine einfache Möglichkeit, Vorlesungen und Seminare online und live abzuhalten.

### **Zugang und Anleitung**

Ein Zugang muss nicht beantragt werden. Mit einer @unibas-Mailadresse ist der Zugriff [direkt](https://tales.nmc.unibas.ch/de/panopto-anleitung-zur-installation-und-verwendung-21/) oder über ADAM möglich.

Eine detaillierte Anleitung, wie Medien über ADAM geladen werden können, finden Sie [hier.](https://tales.nmc.unibas.ch/de/panopto-anleitung-zur-installation-und-verwendung-21/medien-aufnehmen-und-teilen-150/medien-hochladen-858#medien-uber-adam-auf-panopto-laden)

Eine Anleitung, wie Ihre Medien direkt auf Panopto geladen werden können, finden Sie [hier.](https://tales.nmc.unibas.ch/de/panopto-anleitung-zur-installation-und-verwendung-21/medien-aufnehmen-und-teilen-150/medien-hochladen-858#medien-direkt-auf-panopto-laden)

### **Gut zu wissen**

- Die Aufzeichnungen zielen nicht auf Nachhaltigkeit ab, sondern werden zwei Jahre nach dem letzten Aufruf automatisch aus der Cloud gelöscht.
- Sollten Sie eine Lehrveranstaltung aufzeichnen, in der Studierende anwesend sind, stellen Sie sicher, dass diese nach Möglichkeit nicht gefilmt werden oder hörbar sind.
- Bei Aufnahmen, in denen Studierende zu erkennen sind, ist der Ersteller oder die Erstellerin des Videos dafür verantwortlich, diese – aus Gründen des Datenschutzes – nach sechs Monaten zu löschen.
- ADAM eignet sich für Dateien bis max. 300 MB und für die Veröffentlichung von Links zu Ihren Medien (beispielsweise auf SWITCHdrive).
- Bitte laden Sie Dateien nur während der so genannten "Randzeiten" auf ADAM, also bspw. frühmorgens, ab 16h, abends oder nachts, damit ADAM nicht überlastet wird und allen weiterhin zur Verfügung steht. Bitte informieren Sie auch Ihre Studierenden, dass sie für den Download diese Zeiten nutzen sollten.

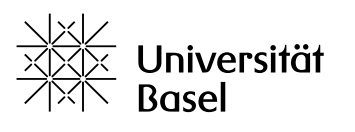

Weiterbildung

### **SWITCHfilesender**

Bei grossen Dateien empfiehlt sich der Filesender von Switch in der geschützten SWITCH Cloud. Hier können mehrere Dateien gleichzeitig hochgeladen werden. Das Limit liegt bei 300 GB und gilt für alle Dateien zusammen.

# **Anleitung**

- 1. SWITCHfilesender im Browser starten
- 2. Einloggen (mit AAI-Login oder Gutschein-Login)
- 3. Datei in die geschützte SWITCH Cloud hochladen. Die Dateien können zusätzlich verschlüsselt werden.
- 4. Link zum Versenden generieren oder direkt E-Mail-Adressen der Empfänger eintragen
- 5. Senden

### **Gut zu wissen**

- Jede/r Hochschulangehörige kann externen Teilnehmenden einen Gutschein für eine Benutzung von SWITCHfilesender schicken. Die Gültigkeit eines solchen Gutschein-Links kann individuell eingestellt und im entsprechenden Zeitraum dann unbegrenzt verwendet werden – also für mehrere Uploads. Es kann aber auch eine Beschränkung auf einen Upload festgelegt werden.
- Maximale Dateigrösse beim Hochladen pro Versand: 300 GB
- Maximale Anzahl der E-Mail-Empfänger: 50 E-Mail-Adressen
- Maximale Speicherdauer für Dateien: 60 Tage (10 Tage default Einstellung)

### **Beratung und nähere Informationen bietet das New Media Center**

- <https://nmc.unibas.ch/de/>
- [support-its@unibas.ch](mailto:support-its@unibas.ch)

### **Anleitung Panopto und weiterführende Informationen**

- <https://tales.nmc.unibas.ch/de/panopto-anleitung-zur-installation-und-verwendung-21/>
- <https://unibas.cloud.panopto.eu/>

### **Informationen zum Filesender von Switch**

- <https://www.switch.ch/de/services/filesender/>
- <https://filesender.switch.ch/>